# **Banca Internet Provincia (BIP)**

# **Custodia de un eCheq**

El/la beneficiario/a o tenedor/a de un eCheq en estado "Activo" podrá ponerlo en custodia, para que el Banco gestione automáticamente su depósito una vez alcanzada la fecha de pago. Para ello, deberá seleccionar la opción correspondiente dentro de la Bandeja de Entrada:

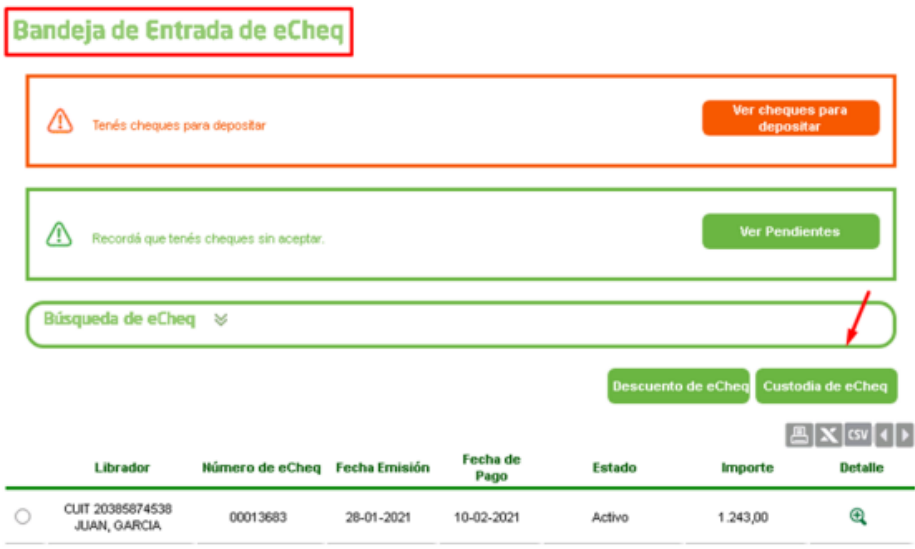

Una vez seleccionados los valores a custodiar (hasta 20 por operación), ingresar a la opción destacada donde se mencionará la cantidad de valores marcados.

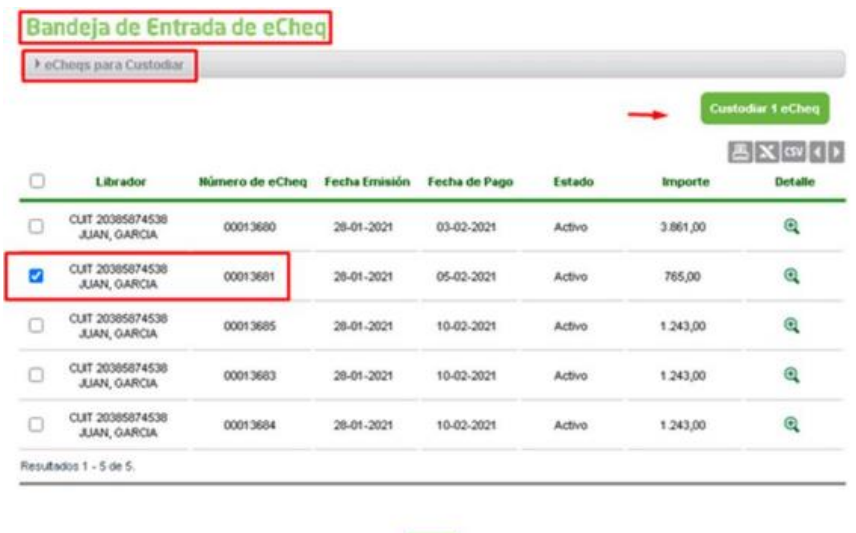

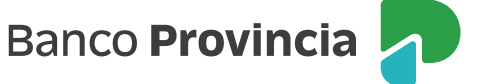

Luego, se habilitará un desplegable para elegir la cuenta de acreditación donde se depositarán los valores en custodia una vez alcanzada su fecha de pago. En esta pantalla también, deberá leer y aceptar los Términos y Condiciones correspondientes a la operación.

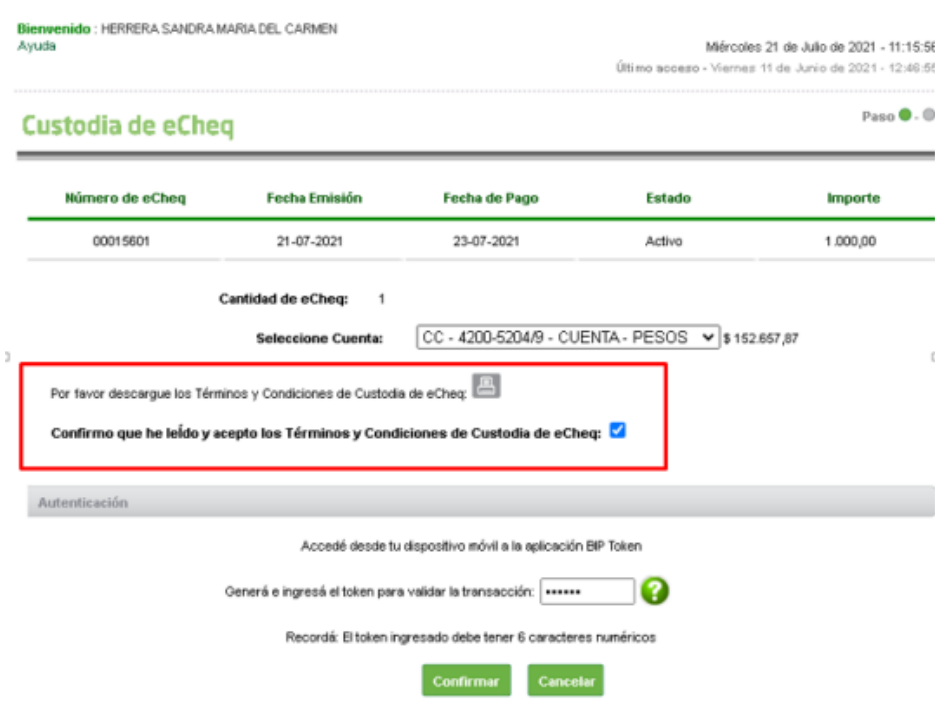

Se solicitará el ingreso del segundo factor de seguridad, y autorización por esquema de firmas, de corresponder (quedando pendiente de resolución en **Autorizaciones -> Autorizaciones Pendientes**, identificadas con la tipología eCheq). Una vez autorizada la operación, el sistema arrojará el comprobante correspondiente.

## **Descuento de un eCheq en custodia**

El/la usuario/a podrá descontar los valores que se encuentren en custodia a través de la Bandeja de Entrada, hasta las 19:00 del día hábil anterior a su fecha de pago, ingresando al detalle del eCheq correspondiente y presionandoo el botón "Descontar".

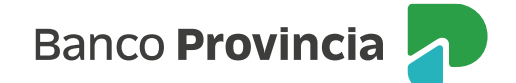

### eCheq Detalle

٠  $\overline{\phantom{a}}$ 

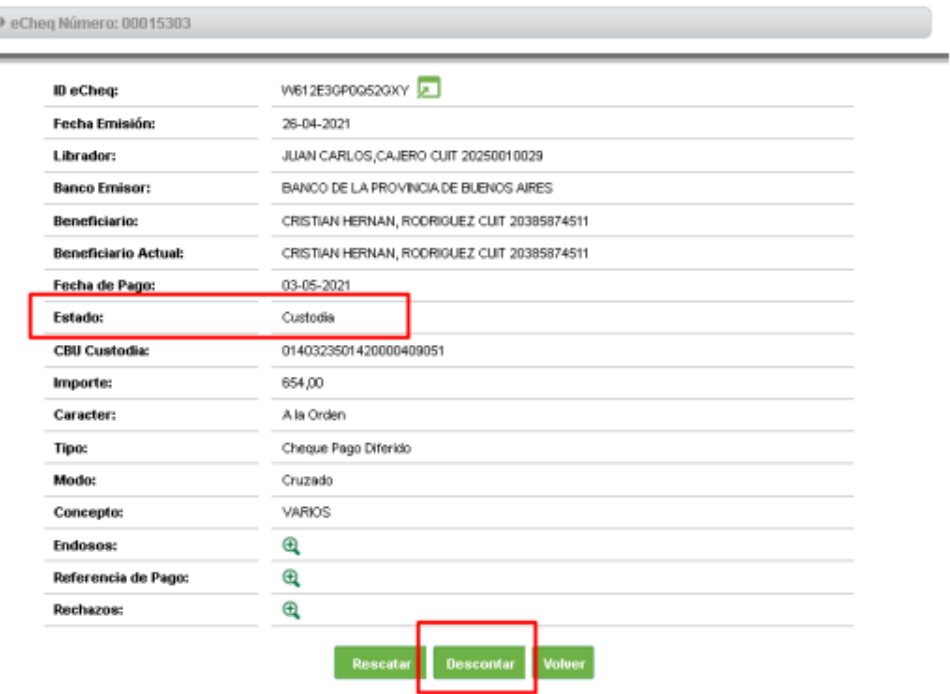

Las particularidades de esta operatoria podrán consultarse en la guía "[Descuento de un eCheq](https://www.bancoprovincia.com.ar/CDN/Get/Descuento_eCheq)"

### **Rescate de un eCheq en custodia**

Para volver a un eCheq custodiado a estado "Activo", el/la cliente/a podrá solicitar su rescate hasta las 19:00 del día hábil anterior de su fecha de pago, no devolviéndose al/la cliente/a las comisiones que, de corresponder, se hayan cobrado por la operación de custodia.

Para ello, ingresará a la Bandeja de entrada, identificará el valor correspondiente y presionará el botón "Rescatar".

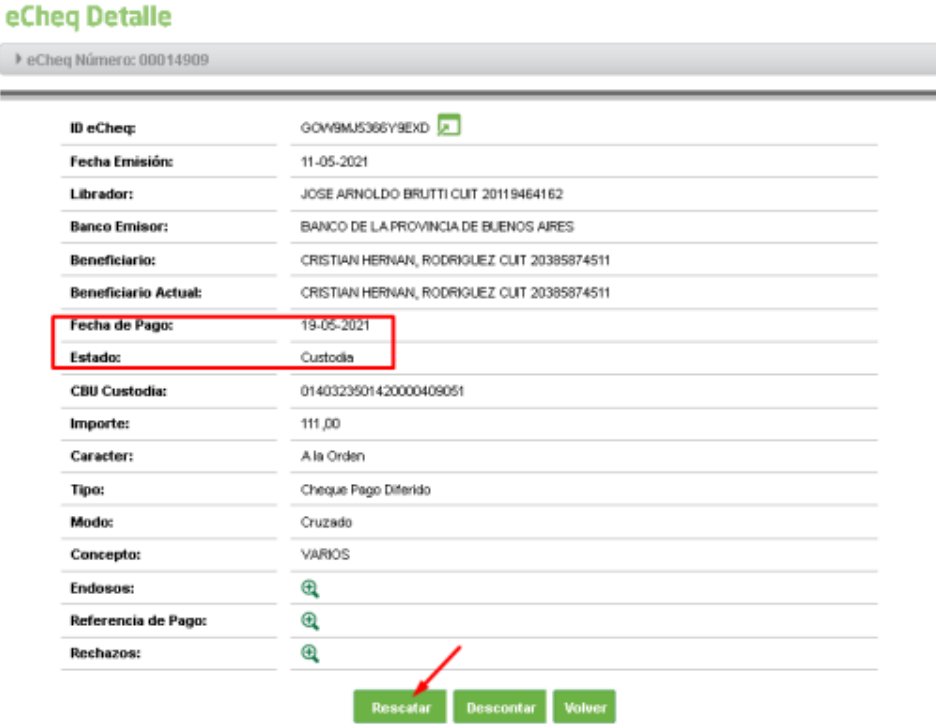

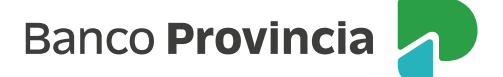

El sistema solicitará el ingreso del segundo factor de seguridad, y la autorización a través del esquema de firmas, de corresponder, según los lineamientos ya mencionados. Luego, se emitirá el comprobante correspondiente.

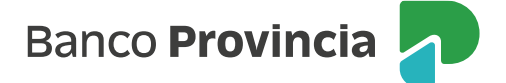